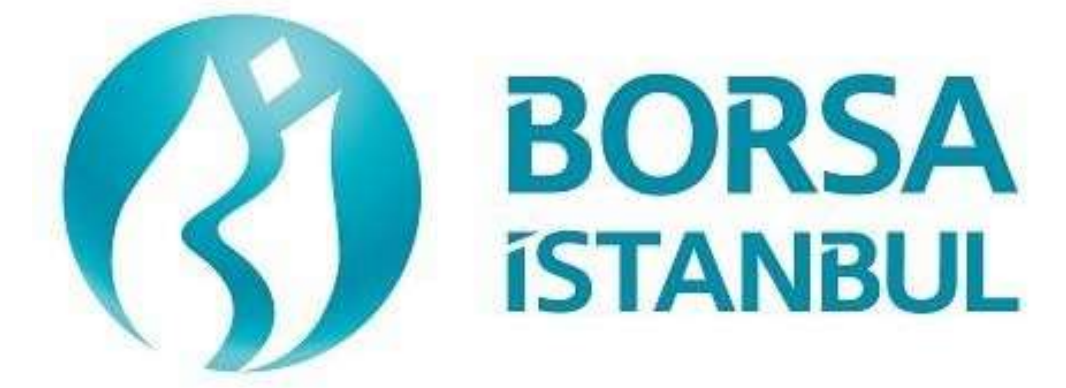

# **DERIVATIVES MARKET BISTECH OUCH CERTIFICATION PROGRAM**

**November 2022, Version 1.7**

# **DERIVATIVES MARKET BISTECH OUCH CERTIFICATION PROGRAM**

…………………………………………… BISTECH OUCH ORDER ENTRY STAGE CONNECTIVITY TEST

To The Attention of Our Members:

The purpose of this test is to enable our members to test their own systems as they are in BISTECH OUCH environment.

Order entry part of the test is segmented according to required phases of routine operation. It comprises Continuous Transaction and Throttling (Maximum number of orders allowed in unit time) test sections.

Please perform the below transactions in order and make sure to check the messages incomingat every step when you carry out these transactions.

First, determine the impact expected to occur when order is sent to the system.

Whether expected impact occurred or not after order or any request is sent to the system willbe controlled by dimensional and contextual integrity and accuracy of the response which reached you with respect to the activity at the first degree. By controlling whether the activities are accurately processed or not at your main system which is the source of the activities carried out from every channel at the back in the second degree, proper blanks beloweach option will be ticked.

Inform the officers immediately if an unexpected situation occurs.

Please send the document to Borsa Istanbul officers after filling the part spared for you at the end of the test.

Legal Liability fully pertains to the member in disputes which may arise between the customers and members who do not use some of order and transaction functions in their OUCH programs which are taking part in existing transaction rules of Derivatives Market and allowed by Derivatives Market to be used with BISTECH OUCH.

For this reason, we recommend our members to inform their customers on this subject andform the proper legal basis with their customers.

Our members are fully responsible for faultless perform of the member system.

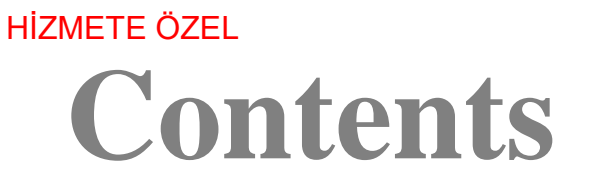

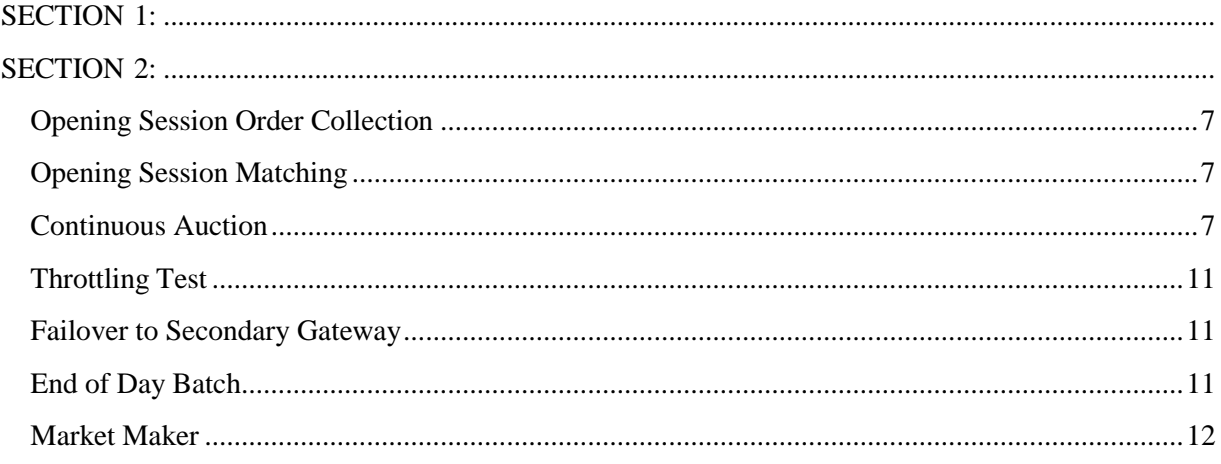

# **SECTION 1:**

# **CONNECTIVITY TEST**

#### **1. Login Request Packet**

- $\triangleright$  Send the Login Request Packet with 0 (zero) in Requested Sequence Number field and empty Requested Session field (Password=123456). Login Accepted Packet should be received.
- ( ) Expected messages are received. ( ) Problem with messages

#### **2. Heartbeat Packet**

 $\triangleright$  The server and the client should send a Server Heartbeat Packet anytime more than 1 second passes where no data has been sent to the counter side. At this step, it shouldbe confirmed that Heartbeat Packet of server is received and Heartbeat Packet is sentby client fulfilling the Heartbeat requirement mentioned above.

( ) Expected messages are received. ( ) Problem with messages

#### **3. Logout Request Packet**

Send Logout Request Packet and system terminates the TCP/IP socket.

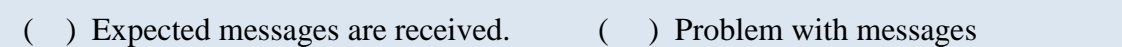

#### **4. Login Request Packet Failure**

 $\triangleright$  Send the Login Request Packet with 0 (zero) in Requested Sequence Number field and empty Requested Session field (Password=123). **Login Rejected** will be received with Reject Reason Code=A (Incorrect Username/Password).

( ) Expected messages are received. ( ) Problem with messages

#### **5. Login Request Packet**

- $\triangleright$  Send the Login Request Packet with 0 (zero) in Requested Sequence Number field and empty Requested Session field (Password=123456). Login Accepted Packet should be received.
- ( ) Expected messages are received. ( ) Problem with messages

# **SECTION 2:**

# **ORDER ENTRY AND FUNCTONALITY TESTS**

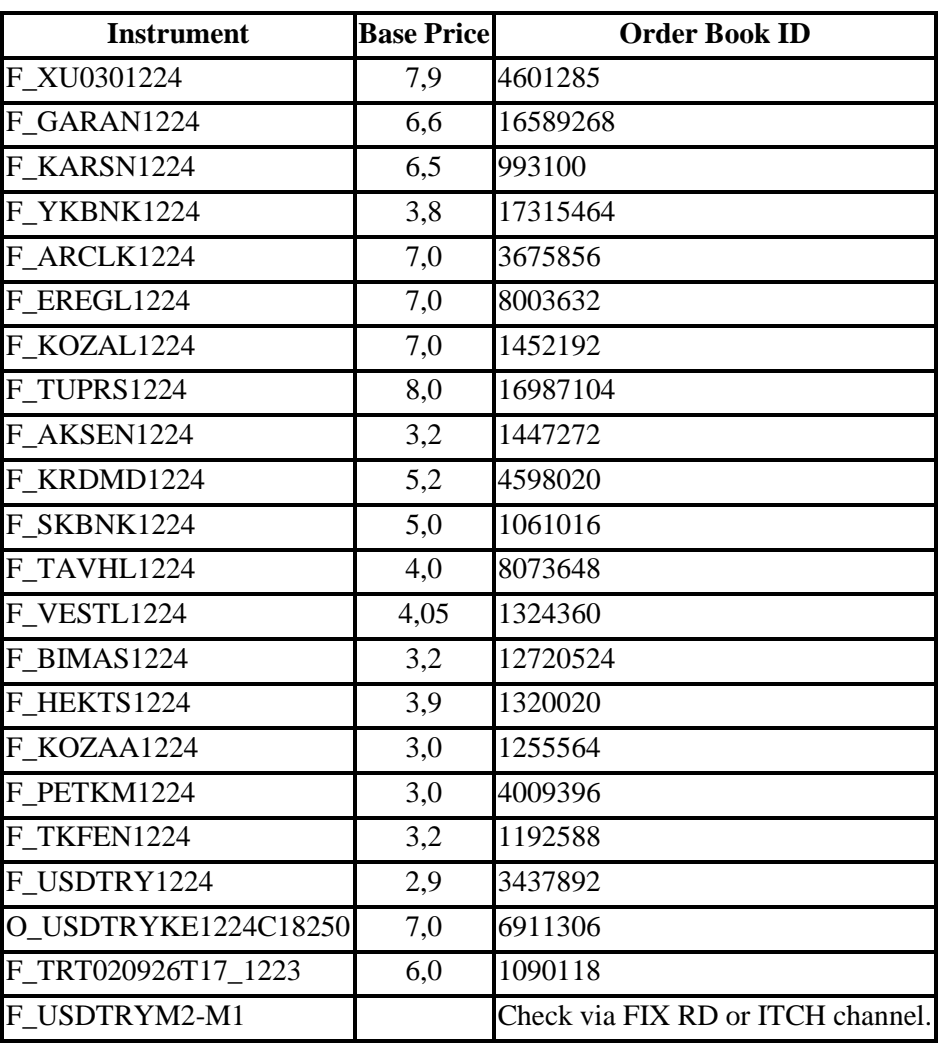

#### **Instruments that will be used during test are listed below with Partition, Base Price andOrderBookID information:**

Reference Data (Security Definition, Security Status, Price Limits etc.) regarding the instruments that are listed will be available through FIX Reference Data and ITCH Market Data connection.

#### **Order Details:**

- $\checkmark$  For Order Entry via OUCH Protocol, OrderBookID (SecurityID) of the instrument must be usedinstead of Symbol name. OrderBookID of the instruments that are used for Certification Test is given on the table above.
- $\checkmark$  Orders should be **Limit** priced **Day** and **Position** = **Open** orders unless it is noted otherwise.
- $\checkmark$  Orders should be submitted with Account **DE-1**.
- $\checkmark$  Values sent in Reference (Customer Info) field will not be checked (pass-through field). It is a mandatory field in OUCH protocol and should be sent in compliance with OUCH Specification Document.
- $\checkmark$  Clients are allowed to send Cancel Order and Enter Order (New) messages instead of sending Replace Order. Please note that cancelling an order and sending a new one will definitely cause losing the time priority of the order while it is possible to retain the time priority with

Replace Order message in certain circumstances.

# **DropCopy Connection**

Execution Report messages of Order Entry/Replace/Cancel messages that are entered via OUCH protocol will be received over FIX DropCopy connection. Clients will be provided with DropCopy connection details to be used during the Certification Test on request.

Default configuration of DropCopy connection is aimed at receiving messages of all users of the participant without any filter (FIX, TW, OUCH). It is possible to configure the DropCopy connection toreceive messages of specific users.

# <span id="page-8-0"></span>**Opening Session Order Collection**

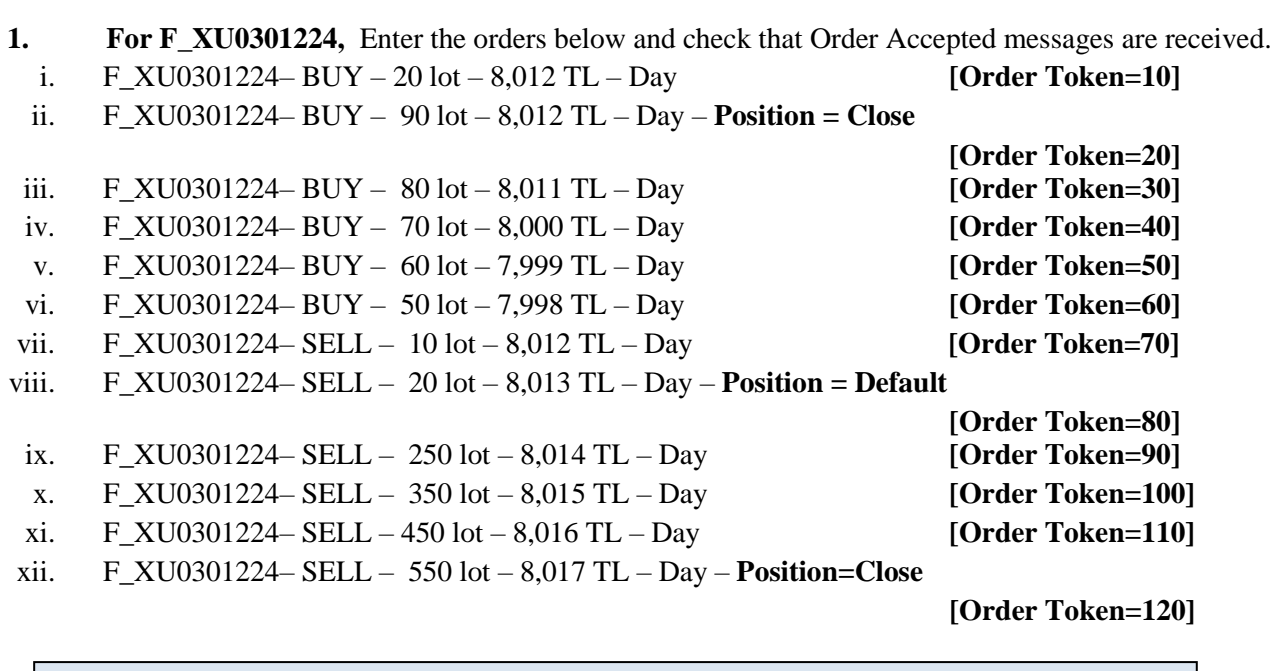

( ) Expected messages are received. ( ) Problem with messages

The following orders will be cancelled. Check that the relevant Order Canceled messages have been received.

i. (Order Token=50) F\_XU0301224– BUY – 60 lot – 7,999 TL – Day

ii. (Order Token=60) F\_XU0301224– BUY – 50 lot – 7,998 TL – Day

iii. (Order Token=110) F\_XU0301224– SELL – 450 lot – 8,016 TL – Day

iv. (Order Token=120) F\_XU0301224– SELL – 550 lot – 8,017 TL – Day

( ) Expected messages are received. ( ) Problem with messages

#### **OPENIN SESSION ORDER MATCHING**

Check the upcoming Order Executed messages regarding the following transaction.

i. Trade 1: 10 lot 8,012 TL

( ) Expected messages are received. ( ) Problem with messages

#### **CONTINIOUS AUCTION SESSION**

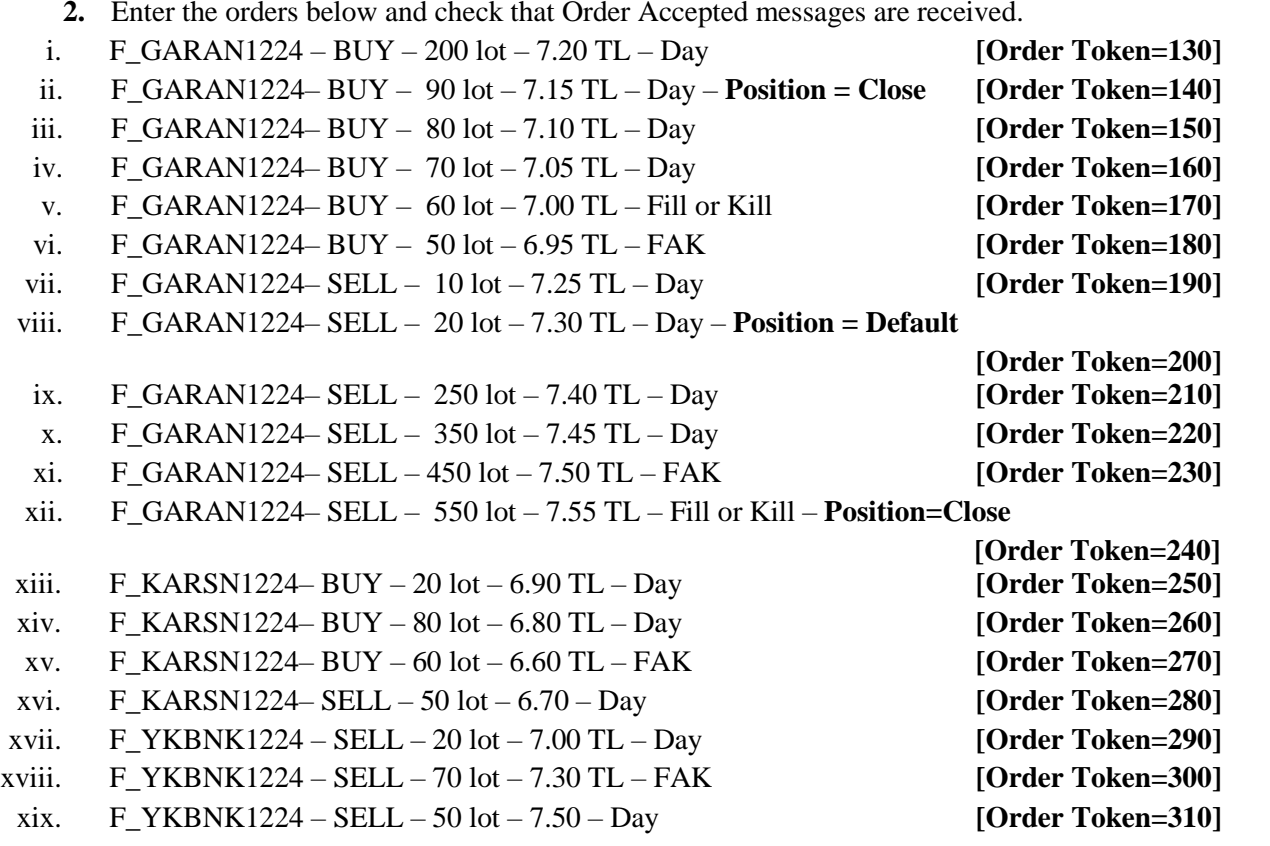

( ) Expected messages are received. ( ) Problem with messages

The following orders will be cancelled. Check that the relevant Order Canceled messages have been received.

i. (Order Token=170)  $F_GARAN1224-BUY - 60$  lot  $-7.00$  TL – Fill or Kill

ii. (Order Token=180) F\_GARAN1224– BUY – 50 lot – 6.95 TL – FAK

- iii. (Order Token=230) F\_GARAN1224– SELL 450 lot 7.50 TL FAK
- iv. (Order Token=240) F\_GARAN1224– SELL 550 lot 7.55 TL Fill or Kill
- v. (Order Token=270) F\_KARSN1224– BUY 60 lot 6.60 TL FAK

vi. (Order Token=300) F\_YKBNK1224 – SELL – 70 lot – 7.30 TL – FAK

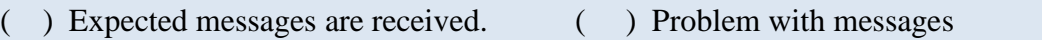

- **3.** Cancel the following orders with the Order Token number of the order and check that the Order Canceled messages are received.
- i. (Order Token=140) F\_GARAN1224– BUY 90 lot 7.15 TL Day
- ii. (Order Token=310) F\_YKBNK1224 SELL 50 lot 7.50 Day

( ) Expected messages are received. ( ) Problem with messages

- **4.** Cancel the following orders with the OrderID number of the order and check that Order Canceled messages are received.
- i. (Order Token=210) F\_GARAN1224– SELL 250 lot 7.40 TL Day
- ii. (Order Token=260) F\_KARSN1224– BUY 80 lot 6.80 TL Day

( ) Expected messages are received. ( ) Problem with messages

**5. F\_GARAN1224** Make a price change in the order below for the instrument and check that you receive Order Replaced messages stating that its status has been changed to "Paused".

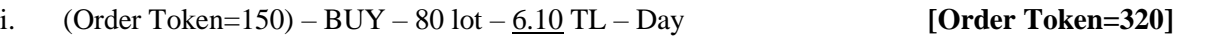

( ) Expected messages are received. ( ) Problem with messages

**6.** Make changes to the orders below and check that Order Replaced messages are received.

- i. (Order Token=160) F\_GARAN1224- BUY 70 lot 7.10 TL Day **[Order Token=330]**
- ii. (Order Token=220) F\_GARAN1224- SELL 355 lot 7.50 TL Day **[Order Token=340]**

Check that the Execution Report message for the following Trade is received.

i. Trade 1: F\_KARSN1224– 20 lot – 6.90 TL

( ) Expected messages are received. ( ) Problem with messages

- **7. F\_GARAN1224** Enter the following orders into the instrument and check that the following error codes and Order Rejected messages are received.
	- i. BUY 100 lot 15.00 TL Day **[Order Token=350]** Error Code: (-420131) "The premium is outside the allowed price limits for this instrument"
	- ii. SELL 150 lot 7.10 TL Day **[Order Token=170]**

*(A previously used Order Token will be entered!)*

Error Code: (-800002) "The token is not unique"

( ) Expected messages are received. ( ) Problem with messages

**8.** Enter the orders below and check that Order Accepted messages are received.

- i. F\_GARAN1224- BUY 100 lot 7.30 TL Day **[Order Token=360]**
- ii. F\_GARAN1224- SELL 90 lot 7.20 TL Day **[Order Token=370]**
- iii. F\_YKBNK1224 BUY 20 lot 7.00 TL Day **[Order Token=380]**

Check the upcoming Order Executed messages regarding the Trade below.

- i. Trade 1: F\_GARAN122420 lot 7.30TL
- ii. Trade 2: F\_GARAN122410 lot 7.25 TL
- iii. Trade 3: F\_GARAN122470 lot 7.30 TL
- iv. Trade 4: F\_GARAN122420 lot 7.20 TL
- v. Trade 5: F\_YKBNK1224 20 lot 7.00 TL

**9. O\_XU030E1224P7400.00** Enter the following orders for your instrument and check that Order Accepted messages are received.

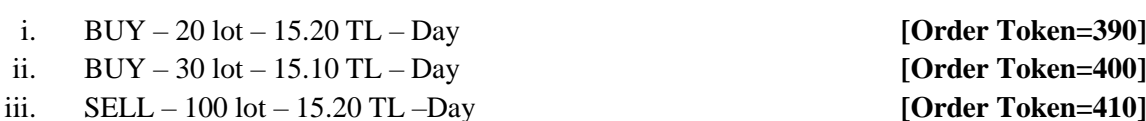

Check the upcoming Order Executed messages regarding the Trade below.

ii. Trade 1: 20 lot 15.200 TL

-

( ) Expected messages are received. ( ) Problem with messages

**10. O\_XU030E1224P7400.00**enstrümanına ait kısmi Trade gören emrinize aşağıdaki emir değişikliğini giriniz ve Order Replaced mesajlarının alındığını kontrol ediniz.

| i. (Order Token=410) SELL $-70$ lot <sup>*</sup> $-15.15$ TL $-$ Day $-$ Client [Order Token=420] |  |                         |
|---------------------------------------------------------------------------------------------------|--|-------------------------|
| ) Expected messages are received.                                                                 |  | ) Problem with messages |

Copyright © 2023 Borsa Istanbul A.Ş., All rights reserved. 12 Your order, whose original lot was 100 lots, was partially traded and was listed as 80 lots in the order book. When you change the order lot to 70 lots, the partial trader will be calculated and the lot in the order book will be updated as 50 lots. In the Order Replaced message, check that there are 50 lots in the Quantity field and that this lot is processed correctly in your system. (This warning is valid for members who use the order change message -Replace Order.)

<sup>(</sup> ) Expected messages are received. ( ) Problem with messages

- **11. F\_USDTRYM2-M1**Enter the following orders into the instrument and check that Order Accepted messages are received.
	- i. BUY 140 lot 0.10 TL Day **[Order Token=430]**
	- ii. SELL 150 lot (-0.12 TL) Day **[Order Token=440]**

Check the upcoming Order Executed messages for the Trade below.

- i. Trade 1: 100 lot 0.0002 TL
- ii. Trade 1: 100 lot (-0.0002) TL

( ) Expected messages are received. ( ) Problem with messages

**12. F\_USDTRYM2-M1** Enter the following order change into your partial traded order for the instrument and check that the Order Replaced messages are received.

i.  $(Order Token=430) BUY - 100 lot^{**} - 0.15 TL - Day$  [Order Token=450]

( ) Expected messages are received. ( ) Problem with messages

- **13. F\_USDTRYM2-M1** Cancel the following order for the instrument and check that the Order Cancelled messages are received.
- i. Order Token=440) SELL 50 lot 0.10 TL Day **[Order Token=460]**
	- ( ) Expected messages are received. ( ) Problem with messages

#### **14. Logout & Login Package - Connection to the Active Session from the Last Session**

- $\triangleright$  The connection is terminated by sending the logout packet.
- Login Request Packet is sent (Password=123456) by leaving a space in the Requested Session field and writing the last Sequence number received from the system in the Requested Sequence Number field (so as not to receive all messages again). Login Accepted response is received.
	- ( ) Expected messages are received. ( ) Problem with messages

#### **Throttling Test**

-

**15.** Send a total of 1000 orders, 500 each of the BUY and SELL orders below, adhering to the 100 order sending limit per second defined in the system and receive Order Accepted messages.

Your User Order Submission limit is defined as 100 orders/sec in the system. For this reason, 1000 orders

Copyright © 2023 Borsa Istanbul A.Ş., All rights reserved. 13

must be sent within 10 seconds, adhering to the order sending limit.

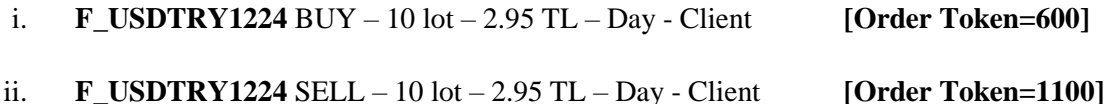

( ) Expected messages are received. ( ) Problem with messages

### **Failover to Secondary Gateway**

*The connection is terminated from the Primary Gateway IP and Ports and a connection is established to the given Standby Gateway IP and Ports.*

 $\triangleright$  With the last Sequence number received from the system, the Login Request package is sent to the Standby Gateway and the Logon Accepted package is received from the system.

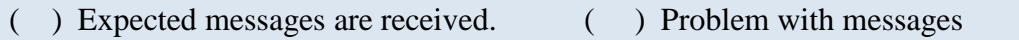

- $\triangleright$  The following orders are entered from the backup gateway connections and Order Accepted messages are received:
	- F\_ARCLK1224 (*Partition1*) BUY Price: 7.00 Quantity: 10 **[Order Token=470]**
	- F\_EREGL1224 (*Partition2*) BUY Price: 7.00 Quantity: 10 **[Order Token=480]**
	- F\_KOZAL1224 *(Partition3)*BUY Price: 7.00 Quantity: 10 **[Order Token=490]**
	- F\_TUPRS1224 *(Partition4)* BUY Price: 7.00 Quantity: 10 **[Order Token=500]**
	- O\_USDTRYKE1224C18250*(Partition5)* BUY Price: 7.00 Quantity: 10 **[Order Token=510]**
	- F\_TRT020926T17\_1223(*Partition6*) BUY Price: 7.00 Quantity: 10 **[Order Token=520]**

( ) Expected messages are received. ( ) Problem with messages

#### **End of Day Batch**

End of day trades will be carried out. Check that you receive Order Canceled messages for expired Day orders.

 $\triangleright$  After receiving the expected messages, log out of the system at the end of the day. The system will be closed after end of day trades.

( ) Expected messages are received. ( ) Problem with messages

# **MARKET MAKING TESTS**

#### **Notes**

- $\checkmark$  In order to participate in Market Making tests, the previous test steps in the document must be completed.
- $\checkmark$  Unless otherwise stated in order entries, orders are with Limit price, Day and Position = It must be sent openly.
- $\checkmark$  A confirmation message will be sent to MassQuote messages successfully entered into the system. Additionally, if the message entered in the MassQuote Acknowledgement message contains an error, the relevant error message will be sent. The successful receipt of the message will also be confirmed by the system.
- $\checkmark$  It is recommended that the IDs to be used in the OrderToken field in the MassQuote message be produced from the same numbering series as the ClOrdID series. Therefore, this approach was adopted in the test scenario.
- $\checkmark$  The "QuoteEntryID" value, which is included in the MassQuote message and represents the quotation entered for each instrument, is given sequentially, starting from 1. These values are expected to be sent for messages containing more than one quote.
- $\checkmark$  Successful Quotation messages entered into the system are responded to. Checking whether the quotation message has been entered into the system can also be done from the Representative Screen (Trading Workstation). The Exchange Operator will carry out this control during the certification tests.
- $\checkmark$  Expected to arrive regarding all Trades made;
	- \*Mass Quote Acknowledgment or Mass Quote Rejection messages are sent via Ouch channel.
	- \*Quote Status Report, Execution Report and TCRs must also be checked by the member through the Drop Copy channel.
- $\checkmark$  In this test, it is only checked whether the necessary functions are performed. The session processes and instruments in which these functions can be used are determined by general rules and may vary.

#### **CONTINIOUS AUCTION**

#### **16.**

- i. F\_AKSEN1224 3.20 3.25 TL 20şer lot
- ii. F\_HALKB1224 4.20 4.25 TL 20şer lot
- iii. F\_KRDMD1224 5.20 5.25 TL 20 ser lot
- iv. F\_SKBNK1224 5.00 5.05 TL 20şer lot
- v. F\_TAVHL1224 4.00 4.10 TL 20 ser lot
- vi. F\_VESTL1224 4.05 4.10 TL 20şer lot

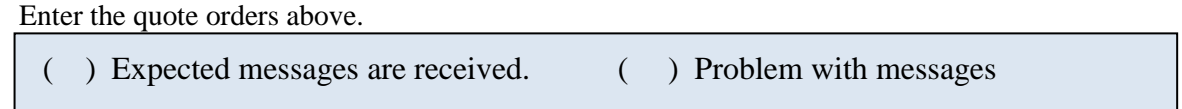

**17.** Enter the following quote orders into the instrument series for which quote orders are entered. Existing quotes on these instruments will be updated.

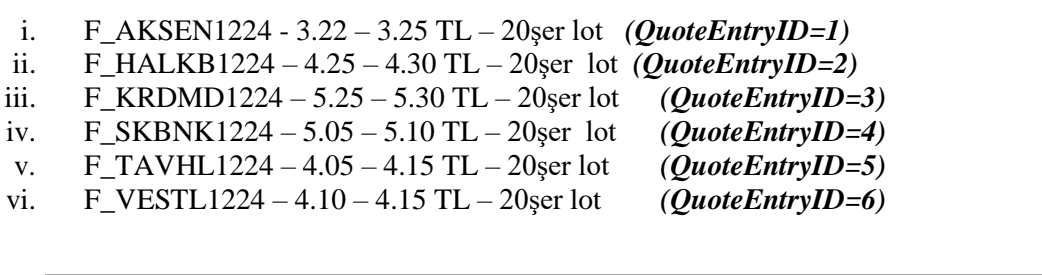

**18.** Enter the orders below and check that confirmation messages are received.

( ) Expected messages are received. ( ) Problem with messages

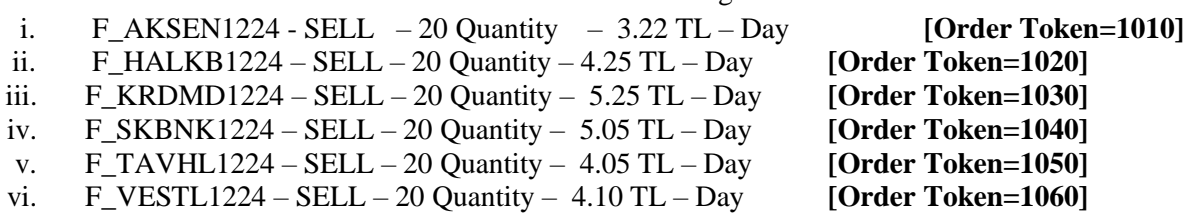

Check the following Execution Report and Trade Capture Report messages regarding the Trade below.

- i. Trade 1: 20 Quantity 3.22 TL
- ii. Trade 2: 20 Quantity 4.25 TL
- iii. Trade 3: 20 Quantity 5.25 TL
- iv. Trade 4: 20 Quantity 5.05 TL
- v. Trade 5: 20 Quantity 4.05 TL
- vi. Trade 6: 20 Quantity 4.10 TL

( ) Expected messages are received. ( ) Problem with messages

**19. F\_AKSEN1224** Update the BUY side of the quote on the instrument to 3.21 TL price and 20 quantity.

( ) Expected messages are received. ( ) Problem with messages

**20. F\_AKSEN1224** Update the amount of the SELL side of the quote on the instrument to 100

**NOT:** *After the quotation update, no confirmation message will be received from the system. Checking that the quote update message has been entered into the system will be done with the Trading Workstation application. The Exchange Operator will perform this check during the test.*

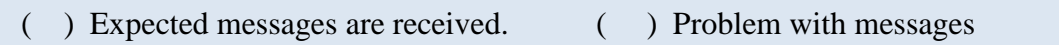

**21. F\_AKSEN1224** Cancel only the BUY side of the quote on the instrument.

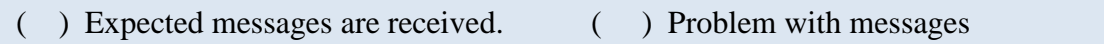

**22. F\_AKSEN1224** Cancel only the SELL side of the quote on the instrument.

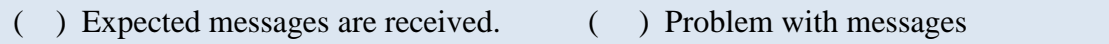

**23. F\_AKSEN1224** Just enter a BUY quote for the instrument with a price of 3.23 for a quantity of 100.

```
( ) Expected messages are received. ( ) Problem with messages
```
**24. F\_AKSEN1224** Enter only SELL quotation for the instrument with a quantity of 100 and a price of 3.27.

```
( ) Expected messages are received. ( ) Problem with messages
```
**25. F\_AKSEN1224** Cancel the quotation on the instrument.

- ( ) Expected messages are received. ( ) Problem with messages
- **26.** Enter quotes for the instruments listed below at the specified prices and amounts in a single quote message (MassQuote).

**F\_BIMAS1224** : BUY: 3.21 TL 100 Quantity – SELL: 3.25 100 Quantity *(QuoteEntryID=7)* **F\_HEKTS1224 :** BUY: 3.90 TL 50 Quantity – SELL: 3.92 75 Quantity *(QuoteEntryID=8)* **F\_KOZAA1224 :** BUY: 3.00 TL 100 Quantity – SELL: 3.10 100 Quantity *(QuoteEntryID=9)* **F\_PETKM1224 :** BUY: 3.20 TL 100 Quantity – SELL: 3.25 100 Quantity *(QuoteEntryID=10)* **F\_TKFEN1224 :** BUY: 3.22 TL 100 Quantity – SELL: 3.24 100 Quantity *(QuoteEntryID=11)* **F\_YKBNK1224**: BUY: 3.80 TL 100 Quantity – SELL: 3.85 100 Quantity

*(QuoteEntryID=12)*

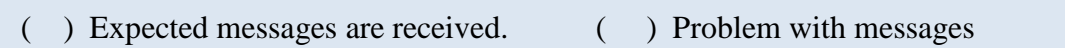

**27.** Enter quotes for the instruments listed below at the specified prices and amounts in a single quote message (MassQuote).

**F\_BIMAS1224** : : BUY: 3.20 TL 100 Quantity – SELL: 3.24 100 Quantity **F\_HEKTS1224 :** : BUY: 3.94 TL 50 Quantity – SELL: 3.92 75 Quantity

Check that you have received the confirmation message (Mass Quote Acknowledgment - Some Quotes Rejected) stating that the 2nd rank quote has been rejected.

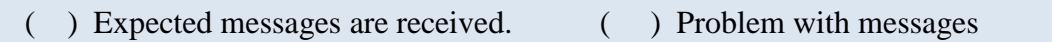

**28.** Enter quotes for the instruments listed below at the prices and quantities specified in a single quote message (MassQuote).

**F\_BIMAS1224** : BUY: 3.25 TL 100 Quantity – SELL: 3.22 100 Quantity **F\_HEKTS1224**: BUY: 3.94 TL 50 Quantity – SELL: 3.92 75 Quantity

Check that you have received the confirmation message (Mass Quote Acknowledgment – All Quotes Rejected) stating that all Quotes have been rejected.

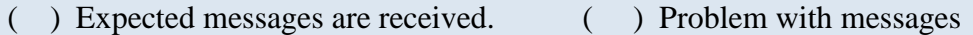

# **TEST EVALUATION**

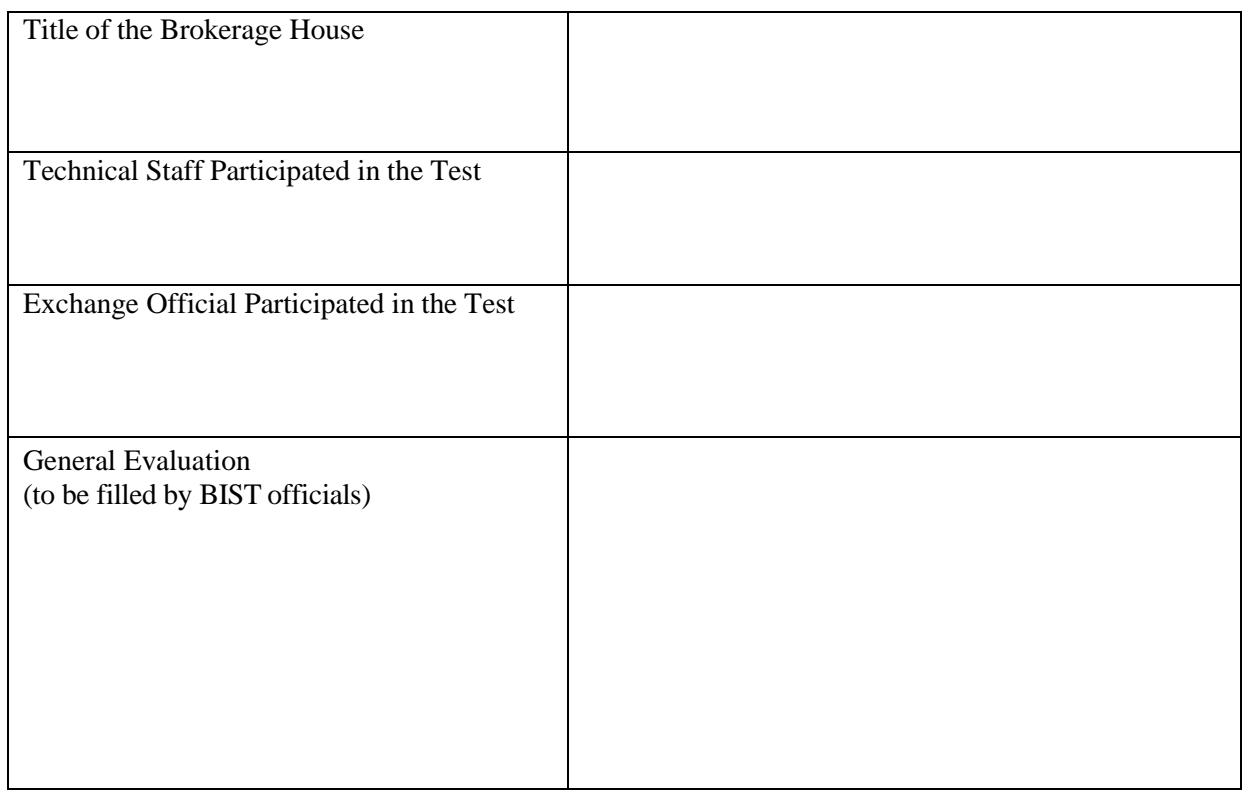

Please contact with **bistechsupport** autoticket@borsaistanbul.com for your questions.